# **PowerView®Motorisation**

Stores intelligents conçus pour vous simplifier la vie

# Guide de **démarrage rapide**

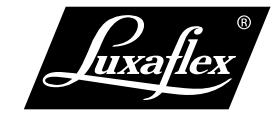

**The Art of Window Styling**

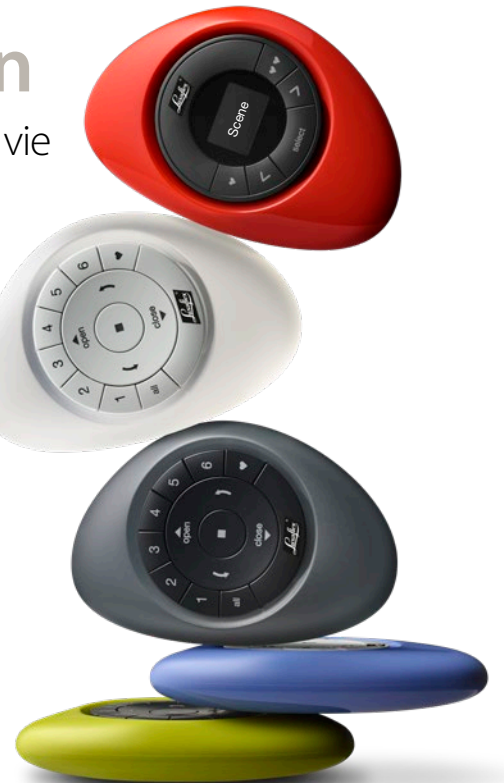

# Une fabuleuse évolution dans l'art de la décoration de fenêtres.

Ce guide est conçu pour vous assister dans vos premiers pas avec le système PowerView®.

### **ÉTAPE 1** INSTALLATION DE VOS **STORES**

Assurez-vous d'avoir correctement installé vos stores et vérifiez leur raccordement à une source d'alimentation (batterie ou bloc d'alimentation).

## **ÉTAPE 2** COMPOSANTS DE VOTRE SYSTÈME POWERVIEW®

Vous trouverez dans le carton de votre produit une ou plusieurs télécommandes, un ou plusieurs répétiteurs, un Hub. Disponible en option, le Hub est nécessaire uniquement si vous souhaitez contrôler vos stores à l'aide d'une tablette ou d'un smartphone. Gardez toutes les télécommandes à portée de main lors de l'installation.

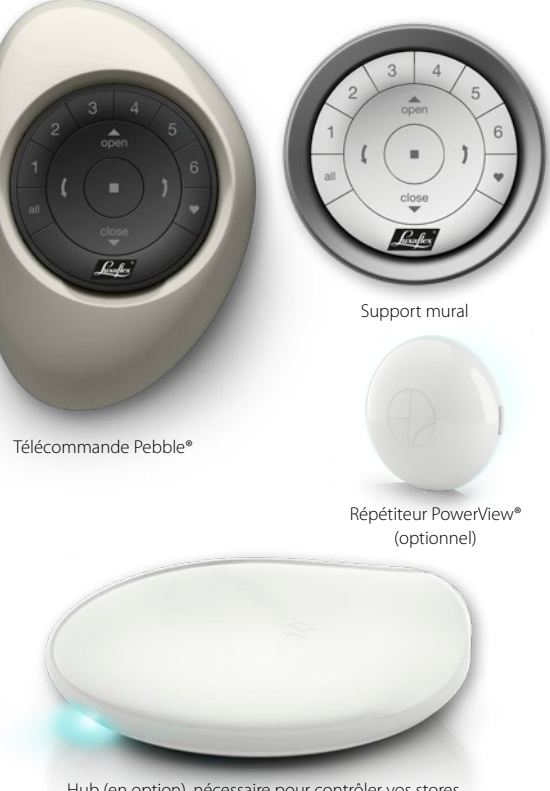

Hub (en option), nécessaire pour contrôler vos stores à l'aide d'une tablette ou d'un smartphone.

# **ÉTAPE 3** COUPLAGE DES TÉLÉCOMMANDES

Si vous ne disposez que d'une télécommande, veuillez passer à l'étape 4.

Le couplage des télécommandes PowerView® vous permet d'intégrer toutes vos télécommandes au sein du même réseau PowerView®. Ce point est important pour garantir une installation facile du système PowerView®.

Afin de suivre ces instructions, vous aurez recours à la touche STOP de votre télécommande

**3.1** SÉLECTIONNEZ UNE TÉLÉCOMMANDE ET NOMMEZ LA : "BASE"

 NOMMEZ LES AUTRES TÉLÉCOMMANDES : "CIBLE"

 RÉPÉTEZ TOUTES LES ÉTAPES CI-DESSOUS POUR TOUTES VOS TÉLÉCOMMANDES "CIBLE"

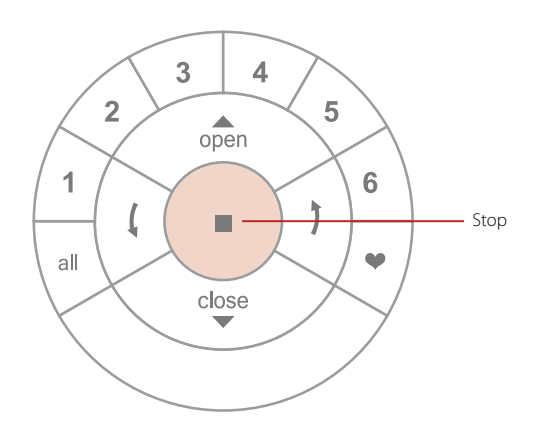

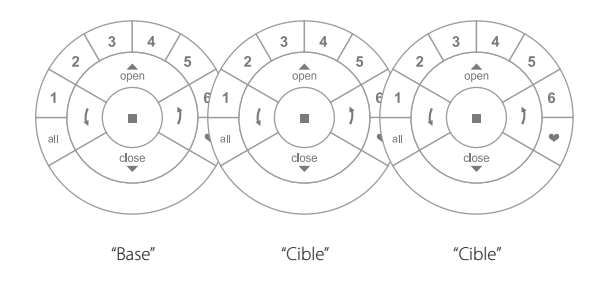

#### **TÉLÉCOMMANDE "CIBLE":**

### **3.2** APPUYEZ SUR LE BOUTON DE RESET PENDANT 6 SECONDES

(Maintenez le bouton enfoncé jusqu'à ce que les lumières de la télécommande clignotent).

 **TÉLÉCOMMANDE "CIBLE": 3.3** FERMEZ LE COUVERCLE

#### **TÉLÉCOMMANDE "BASE":**

**3.4** APPUYEZ SUR LA TOUCHE STOP PENDANT SIX SECONDES(Maintenez la touche enfoncée jusqu'à ce que les lumières

de la télécommande clignotent.)

#### **TÉLÉCOMMANDE "CIBLE":**

**3.5** APPUYEZ SUR LA TOUCHE STOP ET MAINTENEZ-LA ENFONCÉE

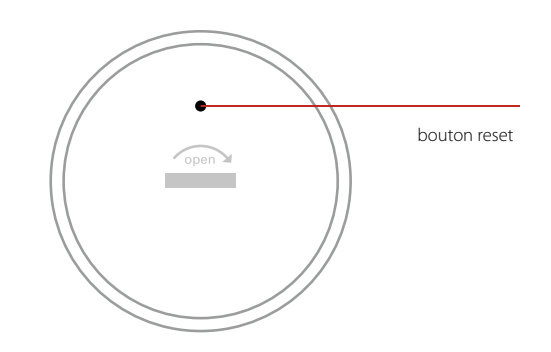

### **TÉLÉCOMMANDE "BASE": 3.6** APPUYEZ SUR LA TOUCHE STOP BRIEVEMENT

**TÉLÉCOMMANDE "CIBLE":**

# **3.7** RELÂCHEZ LA TOUCHE STOP SUR LA TELECOMMANDE "CIBLE"

(Les touches Groupe clignoteront sur la télécommande "Cible" afin de confirmer l'opération.)

### **TÉLÉCOMMANDE "CIBLE":**

### **3.8** SI LES TOUCHES DE LA TÉLÉCOMMANDE "CIBLE" CONTINUENT DE CLIGNOTER, APPUYEZ SUR LA TOUCHE STOP PENDANT SIX SECONDES

(Maintenez la touche enfoncée jusqu'à ce que les touches de la télécommande arrêtent de clignoter.)

# **ÉTAPE 4** AJOUT D'UN STORE À UNE TÉLÉCOMMANDE

Une télécommande peut contrôler six produits ou groupes de produits (ce sont les touches 1 à 6). L'instruction ci dessous ajoute un produit au groupe 1. Selon vos préférences, vous pouvez choisir un autre groupe. Changer ces paramètres plus tard sera facile. Allez dans "Actions Complémentaires" (page 15) pour plus d'informations.

Afin de suivre ces instructions, vous aurez recours aux touches ▲ OPEN, GROUPE 1 et ■ STOP de votre télécommande.

Localisez le bouton situé sur votre store.

Le bouton situé sur le store varie en fonction du type de store. Consultez le manuel du store pour connaître l'emplacement exact du bouton du store.

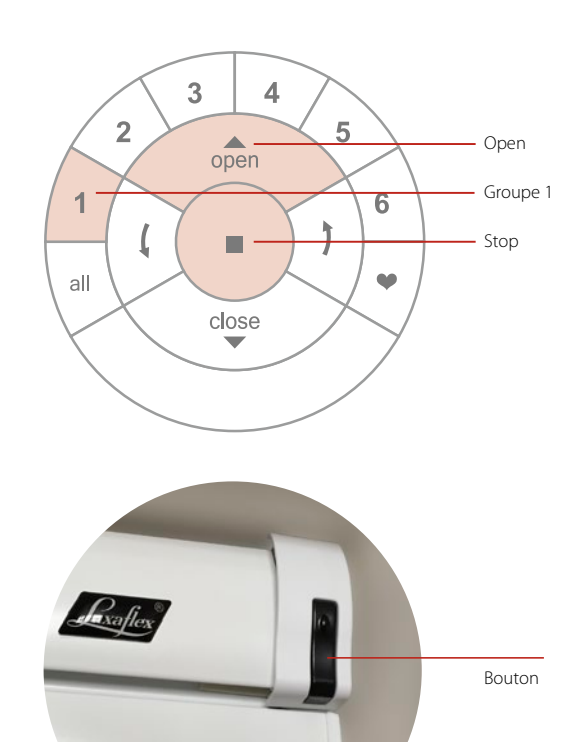

# **4.1** APPUYEZ SUR LA TOUCHE STOP PENDANT SIX SECONDES<br>
(Maintenez la touche enfoncée jusqu'à ce que les lumières de la télécommande clignotent.)

**4.2** APPUYEZ SUR LA TOUCHE GROUPE 1

(Cette opération activera le groupe 1 sur la télécommande.)

# **4.3** APPUYEZ SUR LE BOUTON DU STORE ET MAINTENEZ-LE ENFONCÉ

# **4.4** APPUYEZ SUR LA TOUCHE **A** OPEN

(Le store effectuera un bref mouvement de montée/descente.)

# **4.5** RELÂCHEZ LE BOUTON DU STORE

**4.6** SI LES LUMIÈRES DE VOTRE TÉLÉCOMMANDE CONTINUENT DE CLIGNOTER : APPUYEZ SUR LA TOUCHE STOP PENDANT SIX SECONDES ET MAINTENEZ-LA ENFONCÉE(Maintenez la touche enfoncée jusqu'à ce que les touches de la télécommande arrêtent de clignoter.)

### **ÉTAPE 5** ALIMENTATION FT INSTALLATION DU HUB

#### **ALIMENTER LE HUB:**

- **5.1** CONNECTEZ LE CÂBLE USB À L'ADAPTATEUR SECTEUR
- **62 BRANCHEZ L'ADAPTATEUR SECTEUR** USB SUR UNE PRISE SECTEUR OU UNE **MULTIPRISE**
- **5.3** BRANCHEZ L'AUTRE EXTRÉMITÉ DU CÂBLE D'ALIMENTATION USB SUR LE PORT D'ALIMENTATION À L'ARRIÈRE DU HUB

Remarque: au cours du processus de démarrage, le voyant du Hub peut s'éteindre et se rallumer. Une fois que le Hub a terminé le processus de démarrage, le voyant du concentrateur devient Magenta. N'interrompez pas le processus de démarrage en coupant l'alimentation ou en appuyant sur n'importe quel bouton situé au dos du Hub.

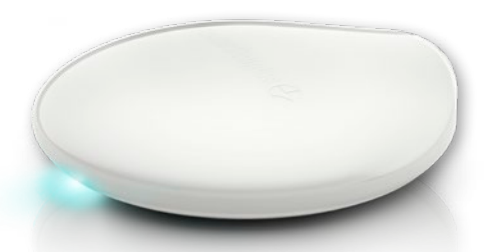

Pour obtenir une portée optimale du Hub, il convient de le placer au centre de l'installation.

### **CONNECTER LE HUB AU ROUTEUR SANS FIL RACCORDÉ À INTERNET:**

Connectez-vous en utilisant un réseau Wi-Fi actif:

# **5.4** OUVREZ L'APPLICATION POWERVIEW® SUR VOTRE APPAREIL MOBILE ET SUIVEZ LES INSTRUCTIONS À L'ÉCRAN POUR SE CONNECTER CORRECTEMENT À UN RÉSEAU WI-FI ACTIF(Le Hub indique qu'il est prêt à rejoindre le réseau PowerView®, une fois que

le Hub a été connecté au réseau domestique).

### **CONNECTER EN UTILISANT UN CÂBLE ETHERNET:**

(Optionnel)

# **5.5** CONNECTEZ LE CÂBLE ETHERNET DU HUB À UN PORT LAN OUVERT SUR VOTRE ROUTEUR. (Si vous connectez le Hub au réseau domestique via l'Ethernet, connectez le

Hub au routeur avant de le brancher à l'alimentation).

# **ÉTAPE 6** INSTALLER LES RÉPÉTITEURS

# **6.1** BRANCHER LE RÉPÉTITEUR SUR UNE PRISE MURALE

Le voyant clignote ORANGÉ, indique que le répétiteur est sous tension, mais qu'il n'a pas encore été connecté à un réseau de stores PowerView®.

- Assurez-vous que la prise murale soit sous tension.
- Il ne faut pas utiliser plus de six répétiteurs dans une maison, sauf, instructions contraires de la part d'un spécialiste de la motorisation Luxaflex®.
- Ne placez pas le répétiteur directement au soleil.
- **6A** APPAIRER UN RÉPÉTITEUR AU RÉSEAU DE STORES POWERVIEW® (SI VOUS UTILISEZ L'APPLICATION POWERVIEW®)- Ouvrez l'application PowerView® et sélectionnez "Accessoires - Détecter".
	-
	- Suivez les instructions à l'écran pour configurer chaque répétiteur. Le voyant du répétiteur devient fixe BLEU pour indiquer que le répétiteur a été couplé au réseau. Suivez les instructions de l'application pour attribuer une couleur de personnalisée du voyant du répétiteur, si vous le souhaitez.

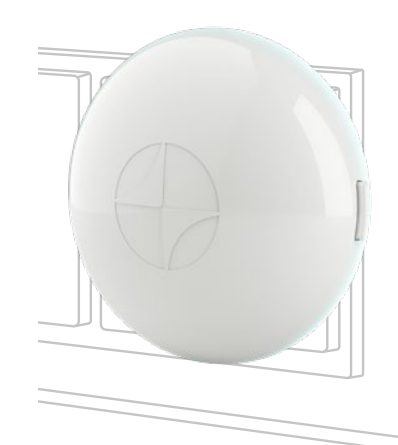

## **6B** APPAIRER UN RÉPÉTITEUR AU RÉSEAU DE STORES POWERVIEW® (SI VOUS UTILISEZ LA TÉLÉCOMMANDE POWERVIEW®)

- Maintenez la touche STOP enfoncée sur la télécommande qui a servi à créer le réseau de stores PowerView® jusqu'à ce que les voyants de la télécommande clignotent (environ 6 secondes).
- Avec la télécommande à moins de 1 mètre du répétiteur, appuyez et relâchez STOP.
- Le répétiteur clignote trois fois en BLEU pour signaler qu'il a été connecté au réseau. Une fois le clignotement terminé, le répétiteur est actif.

## **ÉTAPE 7** APPAIRER VOTRE HUB AVEC UN RÉSEAU (EXISTANT) DE STORES POWERVIEW®

Si vous avez déjà établi un réseau de stores PowerView® entre des stores PowerView® et une télécommande PowerView®, vous devez associer le Hub au même réseau. Pour jumeler le Hub au même réseau, ouvrez l'application PowerView® et suivez les instructions. Le voyant du Hub devient BLEU, une fois qu'il a été couplé au réseau de stores PowerView®.

#### **TRANSFÉRER VOS DONNÉES DE HUB (SI NÉCESSAIRE):**

Si vous disposez d'un Hub de Génération 1 (en bas à droite) sur votre réseau de stores PowerView®, suivez les instructions de l'application pour transférer les données du Hub vers le nouveau Hub PowerView®.

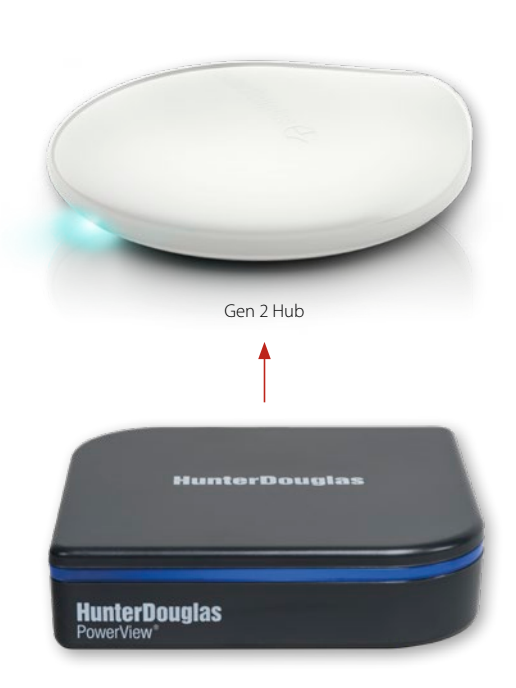

Gen 1 Hub

# ACTIONS COMPLÉMENTAIRES

Votre réseau PowerView® est désormais configuré, vous pouvez le régler davantage selon ce qui vous convient le mieux. Suivez les instructions énoncées dans ce chapitre ou rendez-vous sur luxaflex.fr ou consultez un revendeur Luxaflex® (liste sur luxaflex.fr) pour de plus amples informations.

### MANŒUVRE D'UN STORE

Afin de suivre ces instructions, vous aurez recours aux touches ▲ OPEN, GROUPE 1, STOP, ALL et ▼ CLOSE de votre télécommande.

**<sup>1</sup>** APPUYEZ SUR LA TOUCHE GROUPE 1

(La touche Groupe 1 s'allumera.)

## **2** APPUYEZ SUR LA TOUCHE **A** OPEN

(Les stores attribués au groupe 1 démarreront.)

# **3** APPUYEZ SUR LA TOUCHE STOP<br>(Les stores attribués au groupe 1 s'arrêteront.)

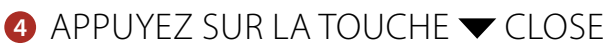

(Les stores attribués au groupe 1 se fermeront.)

*Si vous appuyez sur la touche All au lieu de la touche Groupe 1, l'ensemble des stores attribués à chacun des 6 groupes de la télécommande se déplacera.*

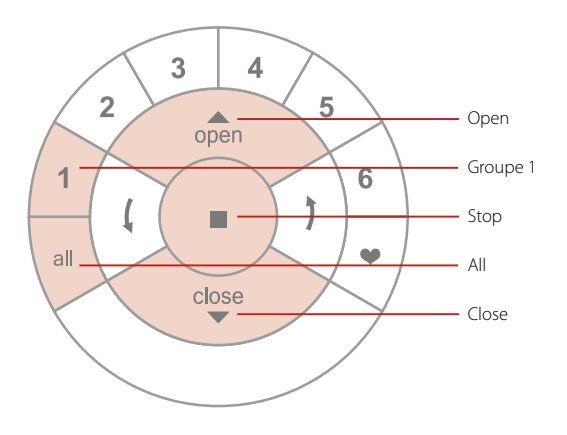

# DÉFINIR UNE POSITION FAVORITE

Afin de suivre ces instructions, vous aurez recours aux touches

■ STOP et ♥ CŒUR de votre télécommande.

Localisez le bouton situé sur votre store.

(Le bouton situé sur le store varie en fonction du type de store. Consultez le manuel du store pour connaître l'emplacement exact du bouton du store.)

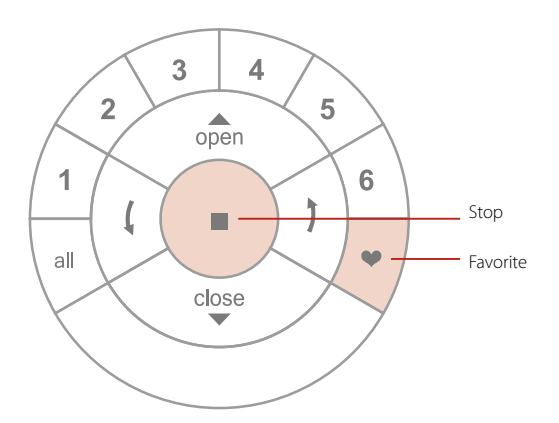

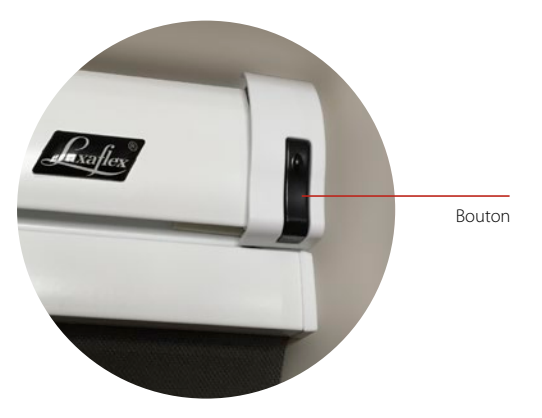

# **<sup>1</sup>** DÉPLACEZ VOTRE STORE VERS LA POSITION FAVORITE SOUHAITÉE

(Utilisez les touches  $\triangle$  OPEN,  $\nabla$  CLOSE et STOP pour déplacer le store.)

# **2** APPUYEZ SUR LA TOUCHE STOP PENDANT SIX SECONDES

(Maintenez la touche enfoncée jusqu'à ce que les lumières de la télécommande clignotent.)

# **<sup>3</sup>** APPUYEZ SUR LE BOUTON DU STORE ET MAINTENEZ-LE ENFONCÉ

# **4** APPUYEZ SUR LA TOUCHE ♥ CŒUR<br>
(Le store effectuera un bref mouvement de montée/descente.)

# **6** RELÂCHEZ LE BOUTON DU STORE

**<sup>6</sup>** SI LES LUMIÈRES DE LA TÉLÉCOMMANDE CONTINUENT DE CLIGNOTER, APPUYEZ SUR LA TOUCHE STOP PENDANT SIX SECONDES(Maintenez la touche enfoncée jusqu'à ce que les touches de la télécommande arrêtent de clignoter.)

## DÉPLACER UN STORE VERS UNE POSITION FAVORITE

Afin de suivre ces instructions, vous aurez recours aux touches GROUPE 1, ♥ CŒUR et ALL de votre télécommande.

# **Déplacez les stores attribués au groupe 1 vers leur**

**position favorite. 1** APPUYEZ SUR LA TOUCHE GROUPE 1 (La touche Groupe 1 s'allumera.)

## **2** APPUYEZ SUR LA TOUCHE CŒUR

 (Les stores attribués au groupe 1 se déplaceront vers leur position favorite.)

*Si vous appuyez sur la touche All au lieu de la touche Groupe 1, tous les stores attribués à chacun des 6 groupes se déplaceront vers leur position favorite.*

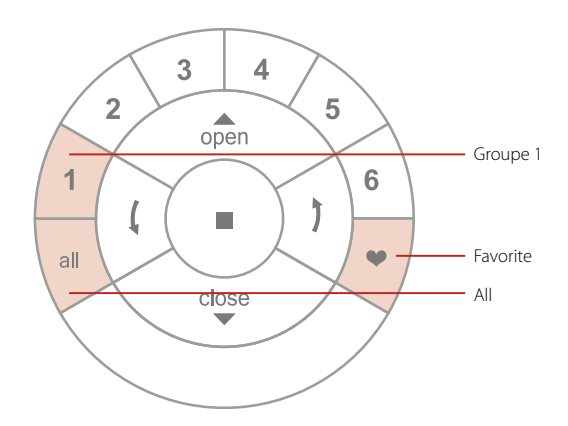

### RETIRER UN STORE D'UN GROUPE

Le store sera retiré du groupe sur votre télécommande il ne sera pas retiré de votre réseau PowerView®.

Afin de suivre ces instructions, vous aurez recours aux touches GROUPE 1, ■ STOP and ▼ CLOSE de votre télécommande.

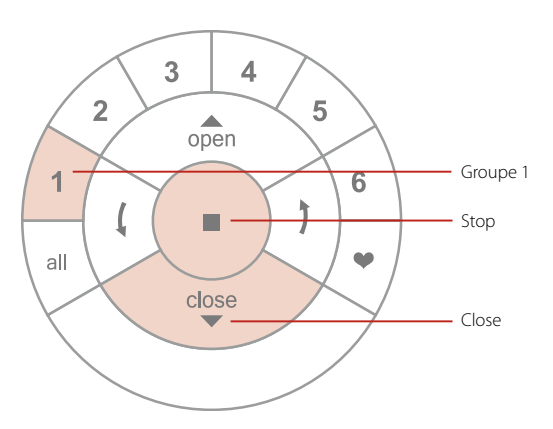

Localisez le bouton situé sur votre store.

Le bouton situé sur le store varie en fonction du type de store. Consultez le manuel du store pour connaître l'emplacement exact du bouton du store.

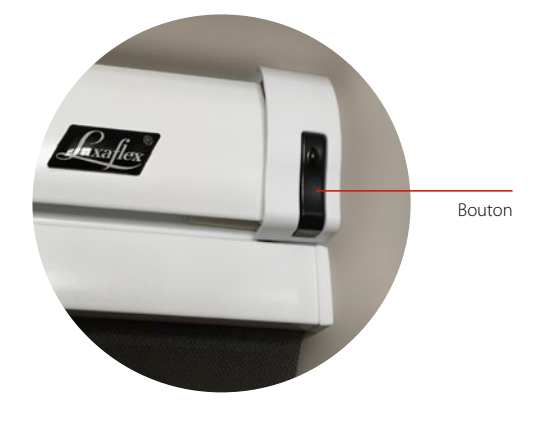

Les instructions suivantes indiquent comment retirer un store du groupe 1.

**1** APPUYEZ SUR LA TOUCHE STOP PENDANT SIX SECONDES

(Maintenez la touche enfoncée jusqu'à ce que les lumières de la télécommande clignotent.)

**<sup>2</sup>** APPUYEZ BRIÈVEMENT SUR LA TOUCHE GROUPE 1 (La touche Groupe 1 s'allumera.)

- **<sup>3</sup>** APPUYEZ SUR LE BOUTON DU STORE ET MAINTENEZ-LE ENFONCÉ
- **4** APPUYEZ BRIÈVEMENT SUR LA TOUCHE  $\blacktriangledown$  CLOSE (Le store effectuera un bref mouvement de montée/descente.)
- **6** RELÂCHEZ LE BOUTON DU STORE

**6 SI LES TOUCHES DE LA TÉLÉCOMMANDE CONTINUENT DE CLIGNOTER,** APPUYEZ SUR LA TOUCHE STOP PENDANT SIX SECONDES(Maintenez la touche enfoncée jusqu'à ce que les touches de la télécommande arrêtent de clignoter.)

ci.

## INSTALLATION D'UN CONTRÔLEUR DE SCÈNES

Le Contrôleur de scènes fonctionne de concert avec l'application et peut activer des scènes créées à l'aide de celle-

**<sup>1</sup>** LANCEZ L'APPLICATION ET OUVREZ LE MENU LATÉRAL

**<sup>2</sup>** SELECTIONNEZ ACCESSOIRES PUIS CONTRÔLEURS DE SCÈNES ET SUIVEZ LES INSTRUCTIONS DE L'APPLICATION

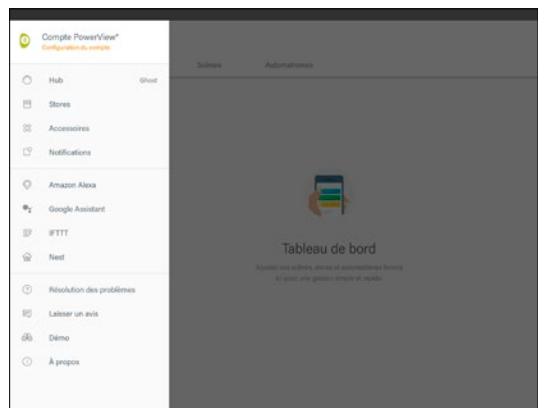

# Une conception intelligente qui fait toute la différence.

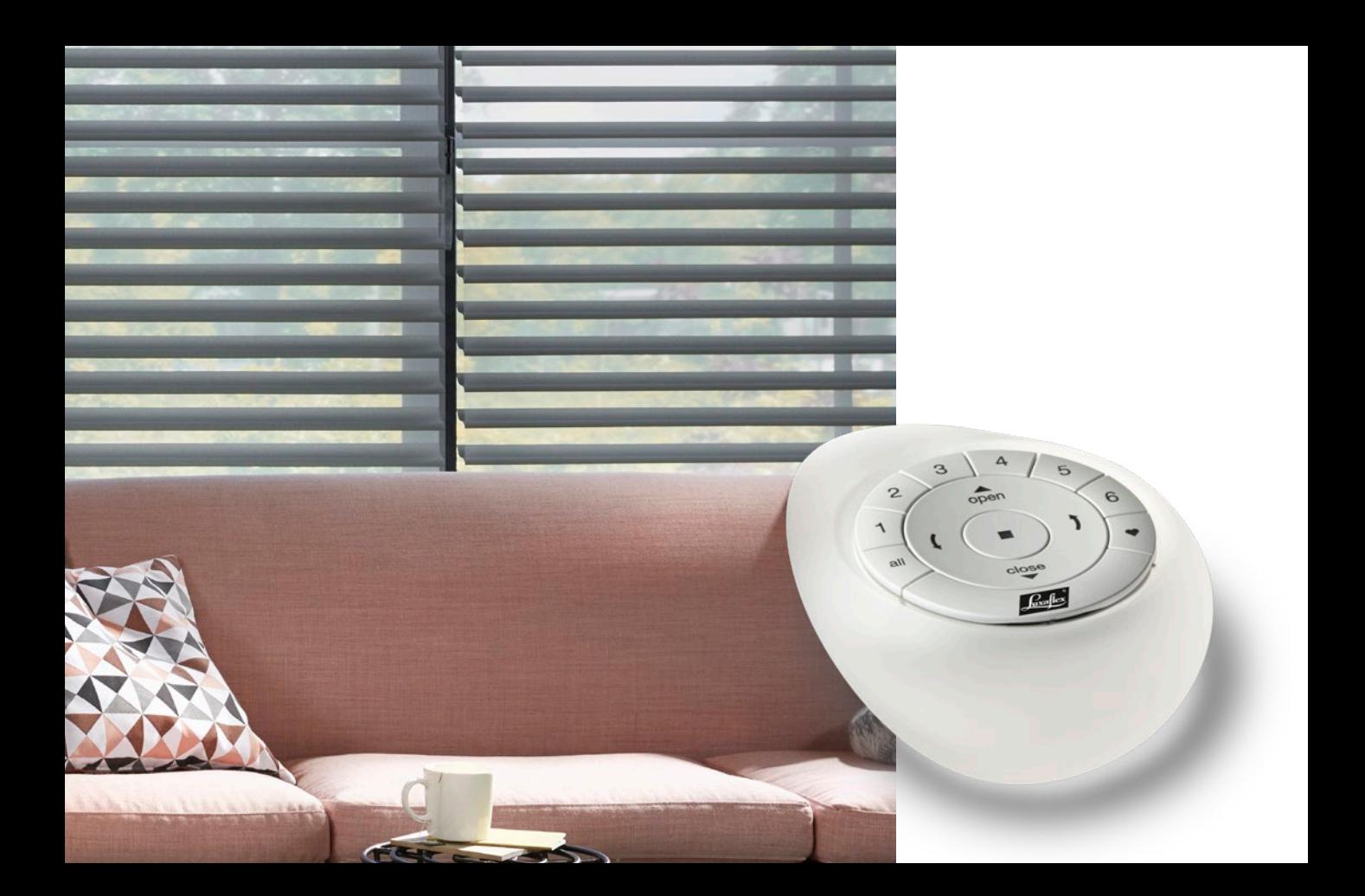

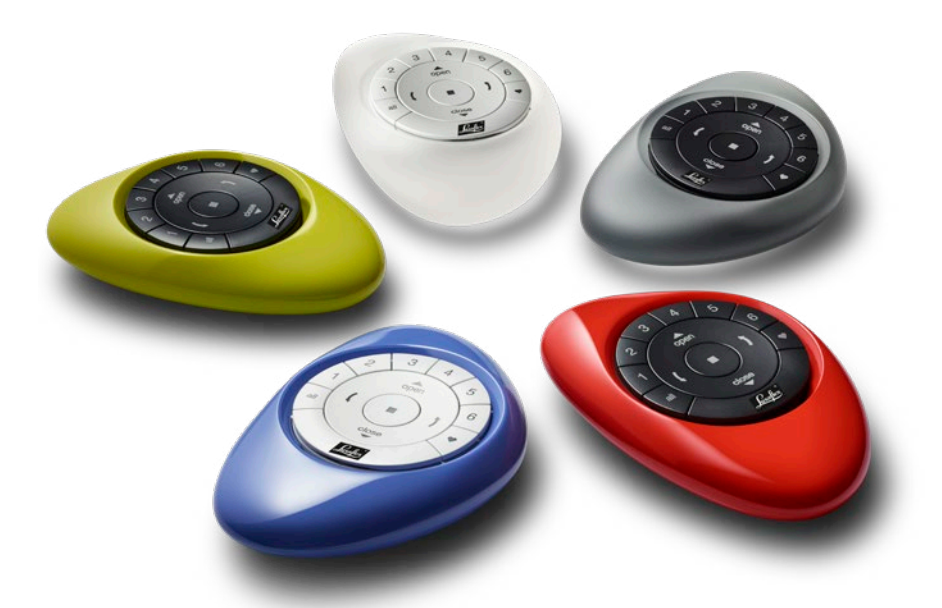

# Un nouveau système révolutionnaire qui **positionne automatiquement vos stores** tout au long de la journée, à votre place.

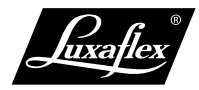

Tous droits réservés. Reproduction interdite. Données techniques susceptibles d'être modifiées sans préavis. Il ne peut être tiré aucun droit d'une copie, d'un texte appartenant aux illustrations ou d'échantillons. Des changements peuvent être apportés aux matériaux, pièces, conceptions, dessins, versions, couleurs sans préavis. ® Marque déposée. Un produit HunterDouglas®. © Copyright HunterDouglas® Avril 2018.